# **PROGRAM PENINGKATAN KETERAMPILAN TEKNOLOGI INFORMASI UNTUK GURU DAN STAF PADA YAYASAN PENDIDIKAN BINA ISLAMI BANJARMASIN**

## **Muhammad Amin<sup>1</sup> , Galih Mahalisa<sup>2</sup>**

1,2)Jurusan Teknik Informatika Fakultas Teknik Informasi, Universitas Islam Kalimantan Muhammad Arsyad Al Banjari *e-mail:* [maminbjm58@gmail.com,](mailto:maminbjm58@gmail.com) Galih.mahalisa@gmail.com

#### **Abstrak**

Pada Program Pemberdayaan Masyarakat (PPM) ini kami akan melaksanakan Program peningkatan keterampilan penggunaan teknologi informasi Untuk para Pengajar Dan Staf Tata Usaha Pada Yayasan Pendidikan Bina Islami Banjarmasin. Yayasan tersebut menaungi Sekolah Mts (Madrasah Tsanawiyah), MI (Madrasah Ibtidaiyah) dan RA (Raudhatul Athfal). Permasalahan mitra yaitu sebagai yayasan yang menaungi sekolah yang berbasis islami mereka mengerjakan semua laporan, pengajaran dan administrasi masih secara manual, yaitu hanya menggunakan pencatatan menggunakan buku saja. Untuk itu kami akan memberikan Pelatihan – pelatihan berbasis komputer yaitu mengenai penerimaan siswa baru berbasis sistem Informasi, membuat media pembelajaran interaktif untuk meningkatkan keterampilan para pengajar dan staf tata usaha sebagai Pengabdian Kepada Masyarakat Dosen UNISKA Banjarmasin.

**Kata kunci:** Administrasi , Media Pembelajaran, Teknologi Informasi

#### **Abstract**

In the Program Pemberdayaan Masyarakat (PPM), we will carry out a program to improve skills in the use of information technology for Teachers and Administrative Staff at the Bina Islami Education Foundation in Banjarmasin. The foundation houses Mts School (Madrasah Tsanawiyah), MI (Madrasah Ibtidaiyah) and RA (Raudhatul Athfal). The problem of partners is that as a foundation that houses Islamic-based schools they work on all reports, teaching and administration still manually, that is, only using bookkeeping only. For that we will provide computer-based trainings, namely regarding the admission of new students based on Information systems, making interactive learning media to improve the skills of teachers and administrative staff as Community Service for UNISKA Banjarmasin Lecturers.

**Keywords:** Administration, E- Learning Media, Information Technology

## **PENDAHULUAN**

Pada Program Pemberdayaan Masyarakat (PPM) ini kami akan melaksanakan Program Peningkatan Keterampilan Penggunaan Teknologi Informasi Untuk Pengajar / Guru Dan Staf Tata Usaha Pada Yayasan Pendidikan Bina Islami Banjarmasin. Yayasan tersebut menaungi Sekolah Mts (Madrasah Tsanawiyah) , MI ( Madrasah Ibtidaiyah) dan RA (Raudhatul Athfal). Dengan jumlah murid yang lumayan banyak , disetiap sekolah seperti Mts , MI, dan RA yang ada diyayasan tersebut mempunyai banyak guru atau staf pengajar. Yayasan Pendidikan Bina Islami beralamat di Jalan Teluk Tiram darat Rt.20 No. 3 Banjarmasin. Yayasan Ini berada dibawah naungan Kementerian Agama Kota Banjarmasin. Sebagai instansi pendidikan, madrasah memiliki tugas mempersiapkan peserta didiknya untuk dibekali dengan pengetahuan dan keterampilan dengan disertai ilmu agama islam yang lebih baik ketimbang pendidikan formal biasa. Disekolah ini juga memberikan pendidikan tahfiz mulai dari masa anak usia dini yaitu Raudhatul afhal / setara dengan taman kanan-kanak (TK). Hal ini merupakan suatu kelebihan yayasan ini karena jika anak sudah lulus sekolah apalagi yang berada di madrasah Tsanawiyah (setara Sekolah Menengah Pertama) Ia akan lebih mudah melanjutkan ke tingkat selanjutnya seperti Madrasah Aliyah (MA) atau pun Pesanten karena ia sudah banyak mempunyai hapalan Alqur'an.

Di saat Teknologi Komputer dan smartphone sudah berkembang sangat cepat, Yayasan Pendidikan Bina Islami Banjarmasin masih belum menerapkan Teknologi Informasi secara Maksimal dimana seharus nya setiap pengajar bisa menguasai Teknologi dengan baik.

Bentuk perkembangan teknologi informasi yang dapat dimanfaatkan sebagai media pembelajaran adalah menggunakan e-learning. Istilah e-learning banyak memiliki arti karena bermacam penggunaan e-learning saat ini. Pada dasarnya, e-learning memiliki dua tipe yaitu synchronous dan asynchronous. Synchronous berarti pada waktu yang sama. Proses pembelajaran terjadi pada saat yang sama antara pendidik dan peserta didik. Hal ini memungkinkan interaksi langsung antara pendidik dan peserta didik secara online. Asynchronous berarti tidak pada waktu bersamaan. Peserta didik dapat mengambil waktu pembelajaran berbeda dengan pendidik memberikan materi. Pembelajaran dapat berbentuk bacaan, animasi, simulasi, permainan edukatif, tes, quis dan pengumpulan tugas

Penelitian yang dilakukan oleh Muammar, yaitu pengembangan E-Learning berbasis web yang memiliki permasalahan media pembelajaran yang diterapkan oleh para Dosen Jurusan Pendidikan Biologi masih mengutamakan metode ceramah dengan menggunakan media power point, papan tulis dan laptop yang berimplikasi pada proses pembelajaran menjadi kurang menarik dan efektif. Hal ini juga seharusnya menjadi perhatian para pengajar .

Di saat Teknologi Komputer dan smartphone sudah berkembang sangat cepat, Yayasan Pendidikan Bina Islami Banjarmasin masih belum menerapkan Teknologi Informasi secara Maksimal dimana seharus nya setiap pengajar bisa menguasai Teknologi dengan baik.

Selama Tahun 2020 ini , seluruh dunia mengalami Pandemi Covid-19. Seluruh aspek baik perekonomian maupun pendidikan mengalami perubahan yang signifikan.Sistem pembelajaran di setiap sekolah dan dunia pendidikan berubah. Seluruh sekolah mengalami libur panjang karena diadakan nya PSBB ( Pembatasan Sosial Berskala Besar ). Pasalnya, proses belajar mengajar di kelas tidak bisa dilaksanakan . Harusnya anak -anak tetap bisa mendapat kan Hak mereka mengecap pendidikan walaupun Cuma dirumah. Menteri Pendidikan dan Kebudayaan ( Mendikbud) Nadiem Makarim mengatakan, ada dua hal yang menjadi kunci dalam mencari solusi, yakni mitigasi krisis pembelajaran dan mitigasi krisis ekonomi di sektor pendidikan. "Kami di Kemendikbud harus berpikir dan mencari solusi yang out of the box. Manfaatnya pun harus dirasakan sekarang juga," ujar Mendikbud Nadiem pada acara bincang-bincang Kompas.com dengan tema "Bangkit Indonesiaku, Bangkit Pendidikanku" (Kompas.com). Artinya salah satu solusi dari pembelajaran jarak jauh adalah teknologi informasi dan komunikasi yang bagus. Sekarang para guru secara tidak langsung di anjurkan menguasai teknologi komputer, paling tidak smartphone ,agar pengajaran bisa mereka lakukan walau dari tempat yang berbeda-beda bersama murid-murid mereka. Untuk dapat memberi pelajaran, Guru/pengajar harus menggunakan Media yang tersedia di smartphone/komputer seperti Whatsapp, Google Classroom dan google meet, Zoommeet, jitsi dan sebagainya (Hartanto, 2016). Keadaan seperti sekarang harusnya para guru dibekali ilmu mengenai Teknologi mengajar yang lebih mudah. Kesadaran akan teknologi informasi sudah mulai di rasakan dikarenakan keadaan pandemi sekarang ini. Seharusnya , Bukan hanya karena pandemi saja para guru baru sadar penting nya teknologi, tetapi para guru bisa membekali skill penggunaan teknologi untuk diterapkan saat pandemi atau pun tidak karena ini sangat berguna dalam dunia pendidikan. Dari hasil observasi dan wawancara kepada pihak khalayak sasaran, maka permasalahan yang kami berikan solusi melalui program kami yaitu :

- 1. Penerimaan Siswa baru dan pembayaran sekolah dilakukan masih dengan cara manual, yaitu dicatat dibuku catatan yang ada di koperasi. Bagaimana jika catatan tersebut hilang, maka yayasan akan kesulitan mengatur laporan
- 2. Para guru tidak semuanya menguasai teknologi informasi jadi cara mereka mengajar masih terpaku pada textbook dan buku LKS saja.
- 3. Pada masa pandemic sekarang ini , diperlukan pembelajaran yang bersifat online, banyak dari para guru pada Yayasan ini belum menguasai cara pembelajaran secara online.

Tujuan dari Kegiatan Program Pemberdayaan Masyarakat (PPM) ini yaitu dengan memberikan Solusi dari Permalahan Mitra yaitu Yayasan Bina Islami dalam,Meningkatkan keterampilan dan pengetahun mengenai teknologi informasi (Muammar, 2017)

## **METODE**

## **Metode Pelaksanaan Kegiatan**

1. Metode yang akan kami gunakan kepada para peserta kegiatan PPM ( Program Pemberdayaan Masyarakat) dalam rangka meningkatkan Keterampilan Penggunaan Teknologi Informasi Untuk Pengajar / Guru Dan Staf Tata Usaha Pada Yayasan Pendidikan Bina Islami Banjarmasin dengan cara memberikan pelatihan meggunakan aplikasi penerimaan siswa baru , pembuatan media pembelajaran interaktif/ e-learning . Program ini akan dilaksanakan selama 6 (enam) bulan dengan mengadakan pelatihan yang berbentuk pemberian materi mengenai hal-hal yang kami tulisan pada permsalahan mitra . selama pelatihan berlangsung, kami menyelipkan sesi tanya jawab secara langsung jika peserta tidak mengerti . pada kegiatan ini kmai juga menyertakan para mahasiswa untuk membantu kami dan melatih mereka menghadapi dunia luar selain hanya belajar materi dikampus.

2. Khayalak Sasaran

Sasaran dari kegiatan pengabdian pada masyarakat kami ini adalah para Pengajar / Guru Dan Staf Tata Usaha Pada Yayasan Pendidikan Bina Islami Banjarmasin. . Jumlah Guru / Ustadz/ Ustadzah nya di Tsanawiah ada 15 (lima belas) orang termasuk kepala sekolah, di Madrasah ibtidaiyah nya berjumlah 12 (dua Belas ) orang dan di RA (Raudhatul Athfal) berjumlah 5 (lima) orang termasuk kepala RA serta 1 (satu) orang staff administrasi.

## **HASIL DAN PEMBAHASAN**

Kami Sudah mengadakan kegiatan pengabdian di Yayasan Pendidikan Bina Islami Banjarmasin. Yayasan ini mempunyai 3 sekolah islam yaitu Mts (Madrasah Tsanawiyah) , MI ( Madrasah Ibtidaiyah) dan RA (Raudhatul Athfal). Jumlah Guru / Ustadz/ Ustadzah nya di Tsanawiah ada 15 (lima belas) orang termasuk kepala sekolah, di Madrasah ibtidaiyah nya berjumlah 12 (dua Belas ) orang dan di RA (Raudhatul Athfal) berjumlah 5 (lima) orang termasuk kepala RA. Kami melakukan wawancara metode pembelajaran apa yang sudah mereka gunakan selama masa pandemi seperti ini. Rata – rata jawaban mereka adalah menggunakan whatsApp dan sebagian menggunakan classroom dari google. Sedangkan untuk administrasi baik itu pembayaran iuran sekolah maupun pendaftaran peserta didik baru, semuanya masih menggunakan cara konvensional yaitu menulis di buku kas dan buku catatan sekolah. Maka kami sebagai dosen UNISKA memberikan solusi pemecahan permasalahan untuk metode pembelajaraan online yaitu pengenalan zoom education dan edmodo sebagai e-learning alternatif untuk para pengajar, dan cara pembukuan yang lebih mudah dengan office, baik melalui laptop/pc ataupun melalui smartphone yang mereka gunakan. Untuk data yang sudah mereka simpan, media penyimpanan nya bisa secara online dan bisa di akses lagi melalui media digital yang mereka punya , yaitu menggunakan OneDrive yang sudah disediakan oleh Office. Asalkan menggunakan akun yang sama, data mereka akan tersimpan dengan lebih aman.

Untuk Hambatan yang kami dapatkan dari kegiatan ini adalah kurangnya pemahaman teknologi informasi dari para peserta yaitu pengajar yang sudah berumur atau yang usianya lebih tua. Mereka agak kesulitan dalam mengimplementaskan aplikasi ke media smartphone/laptop. Tetapi kami mengusahakan sedetail mungkin dalam memberikan tutorial kepada mereka.

Pertama kami mengajarkan E-learning kepada para guru mata pelajaran ataupun wali kelas. Yang kami ajarkan yaitu cara menggunakan Edmodo dan zoom .Edmodo adalah salah satu situs E-Learning yang dirancang untuk kegiatan belajar mengajar dan saat anda berada pada situs tersebut dan telah join ke kelas, maka kita seperti berada dalam ruangan kelas dimana disana kita dapat menemukan guru serta teman-teman sekelas bahkan kita dapat mengirimkan tugas. Pada edmodo ini memiliki beberapa akun diantaranya akun guru, akun orang tua dan akun siswa. Walaupun didalam satu edmodo tersebut memiliki beberapa akun, tetapi cara pendaftaran dari masing-masing akun juga berbeda. Sedangkan Zoom adalah Media untuk tatap muka secara online melaui situs zoom.com ataupun aplikasi zoom yang bisa diunduh melalui Playstore ataupun Appstore . Aplikasi Edmodo dan Zoom bisa di download secara gratis. Tetapi untuk zoom jika dipakai diatas 40 (empat puluh) menit kan ada peringatan bahwa akun akan keluar sendiri dari meet/pertemuan online.

Berikut Isi Materi Pembuatan Akun Edmodo untuk Pengajar :

- Cara Mendaftar Akun Edmodo untuk Pengajar/Guru/Teacher
- 1. Klik situs www.edmodo.com.
- 2. Pilih Saya Guru atau I'm Teacher.
- 3. Masukkan e-mail dan buat password (yang mudah diingat tentunya) dan klik sign up / daftar. Jika memiliki akun gmail, maka akan sangat mudah mendaftar kan akun edmodo menggunakan gmail. Selain mudah untuk sign in nanti nya, mudah pula bagi kita untuk mengunggah file-file yang ingin kita berikan kepada siswa-siswa kita.
- 4. Setelah sign up, klik izinkan / allow. Lihat gambar di bawah ini. Kemudian ikuti dan isi biodata kita.
- 5. Kemudian klik create account atau membuat akun seperti yang tampak pada gambar di bawah ini.
- 6. Saat diminta sekolah tempat kita mengajar, kita bisa memilih sekolah dimana kita mengajar. Jika belum tersedia, maka kita bisa membuatkan sekolah itu. Untuk membuatnya cukup klik I can't find my school, lalu isi nama sekolah / universitas dan informasi lainnya yang di butuhkan).
- 7. lalu klik "set up my first class" untuk membuat kelas pertama kita.
- 8. Begitu sudah selesai, maka kita akan melihat tampilan seperti layaknya facebook. tampilannya sangat sederhana dan sangat eye catching tentunya.
- 9. Cara membuat kelas di edmodo, kita bisa membuat kelas sebanyak mungkin menurut kebutuhan. Cara membuat nya, klik create a class pada sisi kiri, lalu isi nama kelas yang diinginkan.
- 10. Setiap membuat kelas, pastikan kita mengingat kode class/ group code nya. Bagikan kode tersebut kepada siswa agar nantinya siswa bisa membuat akun dmodo. Karena dmod tidak kita bagikan kode kelas kita, maka siswa akan sulit untuk mendaftar dmodo.
- 11. Selain Edmodo, Kita Juga Mensosialisasikn Penggunaan Zoom Education Kepada para Peserta. Zoom adalah Sebuah layanan konferensi video berbasiskan cloud computing. Aplikasi ini mengizinkan kamu untuk bertemu dengan orang lain secara virtual, entah itu dengan panggilan video, suara, atau keduanya. Menariknya, semua percakapan via Zoom bisa direkam untuk dilihat lagi nantinya.

Aplikasi Zoom ini dinilai punya kualitas yang mumpuni. Buktinya, setengah dari perusahaan yang masuk ke Fortune 500 sudah menggunakan layanan tersebut. Bapak presiden RI Joko Widodo dan jajarannya dikabarkan juga menggunakan aplikasi tersebut untuk rapat online dengan anggota kabinet.Ketika orang berbicara tentang Zoom, Anda biasanya akan mendengar frasa berikut: Zoom Meeting (rapat Zoom) dan Zoom Room (ruang Zoom). Zoom Zoom adalah istilah yang mengacu pada rapat konferensi video yang dihosting menggunakan Zoom. Anda dapat bergabung dengan rapatrapat yang mengundang Anda melalui webcam atau smartphone secara online.

Selanjutnya Kepada Staff Administrasi , Kita Mengenalkan Office agar mereka bisa memasukkan pembukuan menggunakan Word Dan Excel. Meskipun Excel tidak bisa meng-update data secara otomatis, namun Excel menyediakan berbagi tool yang cukup penting untuk menyelesaikan sebuah pencatatan keuangan, seperti penagihan atau kalkulasi transaksi. Meskipun fitur dalam Excel tidak selengkap seperti pada software akuntansi, namun Staff Keuangan disekolah masih bisa mengandalkannya.

Para Peserta sangat antusias dengan adanya pelatihan seperti ini, mereka berharap akan selalu ada sosialisasi atau pun pelatihan dengan basic digital/komputer agar mereka lebih mudah menggunakan teknologi informasi dlam pekerjaan mereka sehari-hari sebagai tenaga akademik

Pada Kegiatan Ini kami melakukan Evaluasi melalui angket kuisioner dengan instrumen pertanyaan seperti berikut :

**Tabel 1 InstrumenPertanyaan quiesioner kegiatan**

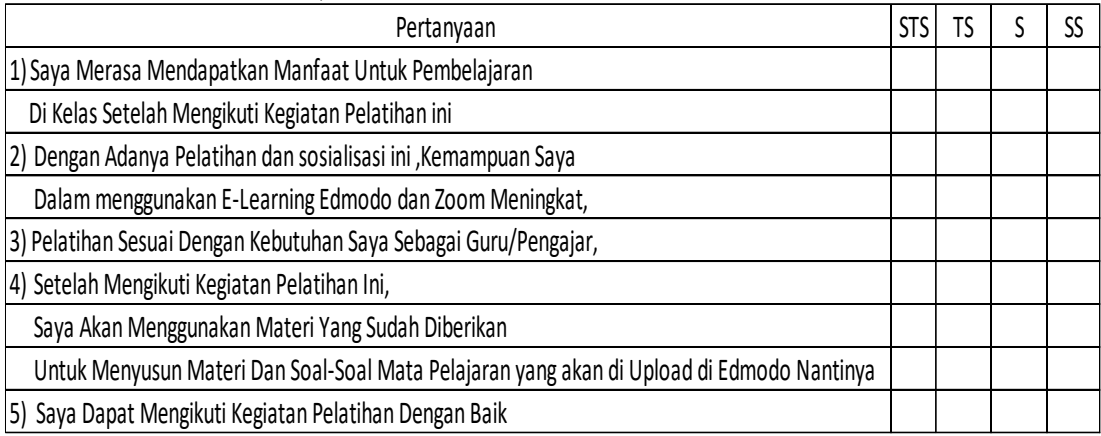

*Sumber : Muhammad Amin, 2021*

Dari 33 (tiga puluh tiga) peserta yang mengikuti, hanya 22 (dua puluh dua) saja yang mengisi angket tersebut. Berikut adalah grafik hasil kuesioner :

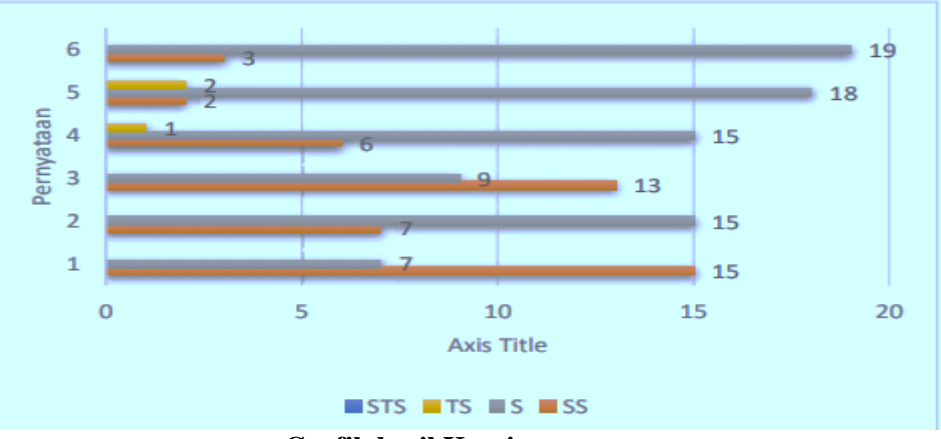

**Grafik hasil Kuesioner**

**FOTO** 

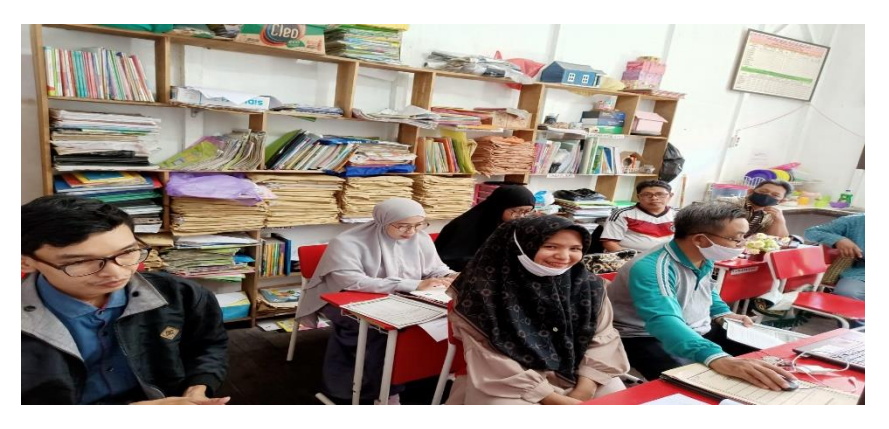

**Gambar 1 Foto Kegiatan PKM**

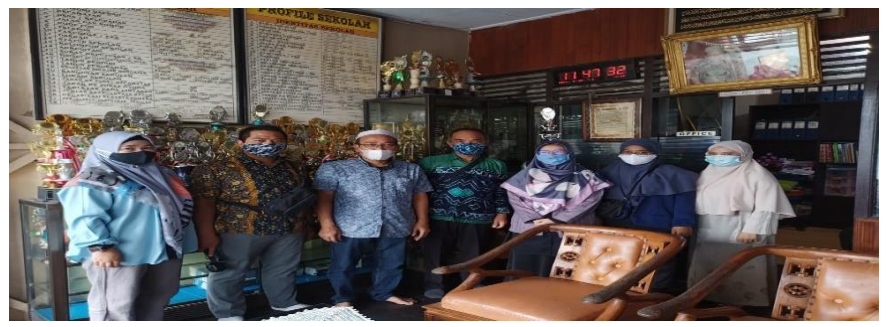

## **SIMPULAN**

**Gambar 2 Foto Kegiatan PKM**

Dengan adanya Kegiatan pengabdian kepada masyarakat dengan Program Pemberdayaan Masyarakat seperti ini, sangat membantu para Guru/ staff administrasi yang bekerja pada Yayasan Bina Islami Banjarmasin. Untuk kedepan nya kami ingin mensosialisasi kan berbagai aplikasi digital lain nya seperti pembuatan website khusus untuk mempromosikan yayasan Bina Islami. Dan juga e-learning lainnya selain edmodo.

## **SARAN**

Untuk kegiatan semcam ini harus berkesinambungan artinya dilakukan terus menerus agar keterampilan para guru dan staf lebih terampil lagi, untuk kegiatan selanjutnya materinya ditambah dan waktu pelaksanaan di tambah

#### **UCAPAN TERIMA KASIH**

Ucapan Terima Kasih untuk semua pihak yang banyak membantu kami seperti LP2M UNISKA MAB Banjarmasin, Dekan Fakultas teknologi Informasi dan kaprodi Teknik Informatika, Ketua Yayasan Bina Islami serta staff dan guru yang sudah bekerjasama dengan kami.

#### **DAFTAR PUSTAKA**

F Alatas, H. (2013). *Responsive Web Design Dengan PHP & Bootstrap*. Lokomedia.

- Arief, M. R. (2011). *Pemrograman Web Dinamis menggunakan PHP dan MySQL*. CV. Andi Offset.
- Chaffey, D. (2002). *E-Business and E-Commerce Management. Strategy, Implementation and practice*. Printice Hall.

Daryanto. (2004). *Memahami Kerja Internet*. CV. Yrama Widya.

- Hartanto, W. (2016). Penggunaan E-Learning sebagai Media Pembelajaran. *Jurnal Pendidikan Ekonomi, 10*(1), 1–18.
- Hidayah, F. (2012). *Penerapan E Learning Sebagai Media Pembelajaran Mata Diklat Pemrograman Web Kelas Xi Teknik Komputer Jaringan Smk N 2 Pengasih*. Universitas Negeri Yogyakarta.
- Hidayat, R. (2010). *Cara Praktis Membangun Website Gratis : Pengertian*. PT Elex Media Komputindo Kompas, Granedia.

Jogiyanto, H. . (2004). *Analisis dan Desain Sistem Informasi*.

Muammar, A. (2017). *Pengembangan E-Learning Berbasis Web Di Jurusan Pendidikan Biologi Uin Raden Intan Lampung.* Lampung: Universitas Islam Negeri Raden Intan Lampung.